## **Contenido**

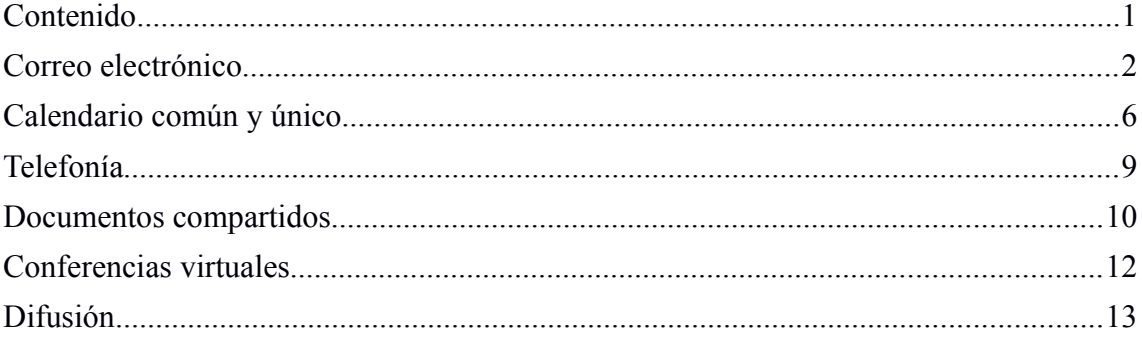

## **Correo electrónico**

## *Cada persona debe tener un correo. Recomendable Gmail. Cada asamblea o grupo del 15M tendrá un correo de cabecera[1](#page-1-0) y un googlegroups para la comunicación interna.*

Leer el correo de cabecera desde el mismo buzón personal (más adelante) Escribir con el correo de grupo desde el perfil personal (más adelante)

### **CONTRASEÑAS Y GESTIÓN ROTATORIA DE CUENTAS**

Gracias a GMAIL podemos compartir muchas cosas, pero el correo es vital, por ello vamos a autorizar a otras cuentas de gmail para leer y enviar correos a modo de asistente:

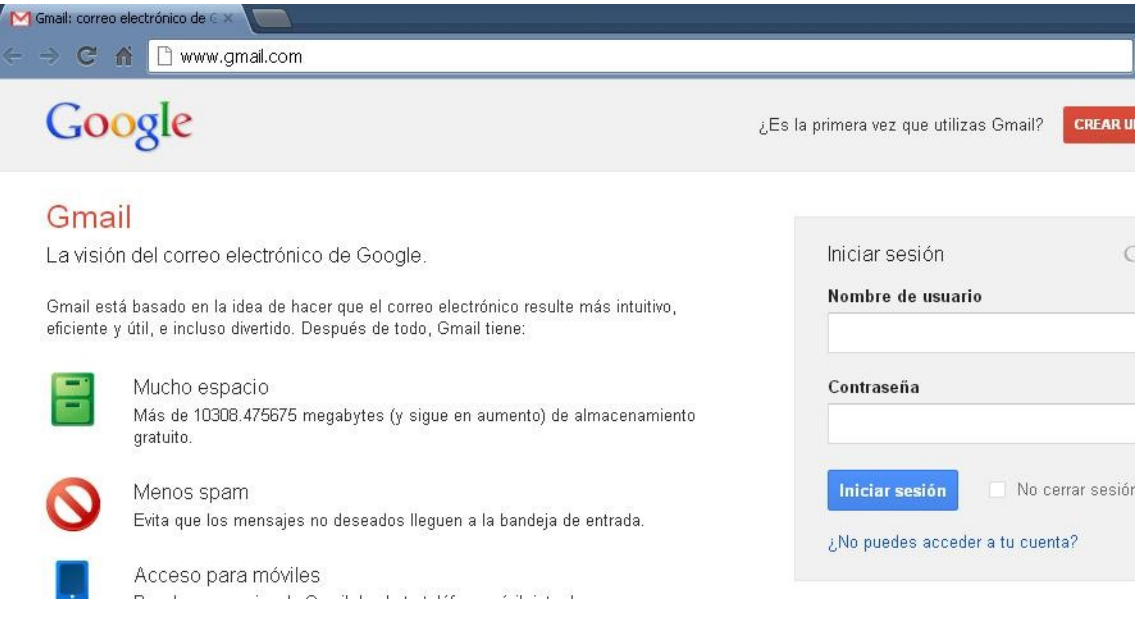

#### Accedemos a nuestra cuenta de correo de gmail y nos vamos Configuración

|      |                                                                                                    | ۹<br>$\sim$                                                                               | Quince M C<br>+ Compartir<br>0 |  |  |  |  |
|------|----------------------------------------------------------------------------------------------------|-------------------------------------------------------------------------------------------|--------------------------------|--|--|--|--|
| $-$  | $Más =$<br>сэ                                                                                         |                                                                                           | $1 - 50$ de $116$              |  |  |  |  |
|      | Vuelos Sevilla París Líderes en puntualidad y servicio. - www.vueling.com/Sevilla-Paris/ - 2 vuelos d | Densidad de visualización:<br>Normal (en pantallas más grandes)<br>$\checkmark$<br>Cómoda |                                |  |  |  |  |
| 文日   | mariangela                                                                                            | [Coordinacion Estatal 15M] asamblea 15m/occupy en                                         | Compacta                       |  |  |  |  |
| SZ E | mariangela, Tom (2)                                                                                   | [Coordinacion Estatal 15M] asamblea 15m/occupy e                                          | Configuración                  |  |  |  |  |
| 32 D | <b>Comunicación Moncloa</b>                                                                           | [Coordinacion Estatal 15M] Dudas con funcionamiento                                       | <b>Lethauses</b>               |  |  |  |  |
| 321  | Acampada Sol Economia                                                                                 | [Coordinacion Estatal 15M] Economía Sol llama a la m                                      | Ayuda                          |  |  |  |  |
|      | Rojas-D. Acción, Mail (3)                                                                             | [Coordinacion Estatal 15M] #AcampadaBankia en Madrid un ejemplo p<br>09:38<br>Coor SVQ    |                                |  |  |  |  |
|      | coordinadora vivienda 15.                                                                             | [Vivienda] Resumen de correo con resúmenes de coordinadora vivienda 15m se                | 09:19                          |  |  |  |  |

<span id="page-1-0"></span><sup>1</sup> Correo de cabecera: cuenta de entrada/salida para que un grupo se comunique con el resto del mundo. Página 2 de 15

Pestaña nº4: Cuentas e importación (accounts and import) y en Conceder acceso a tu cuenta:  $-$  where

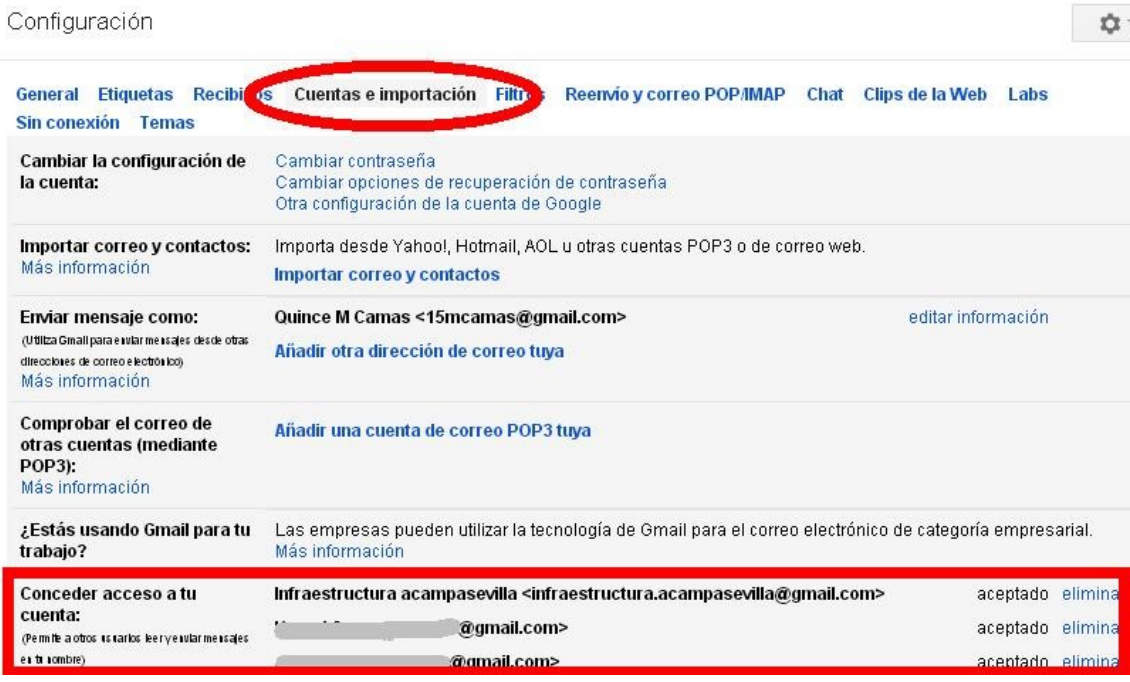

Completamos con la dirección de correo que vamos a dejar acceder a nuestra cuenta de grupo: and the control of the control of the Coogle Chr

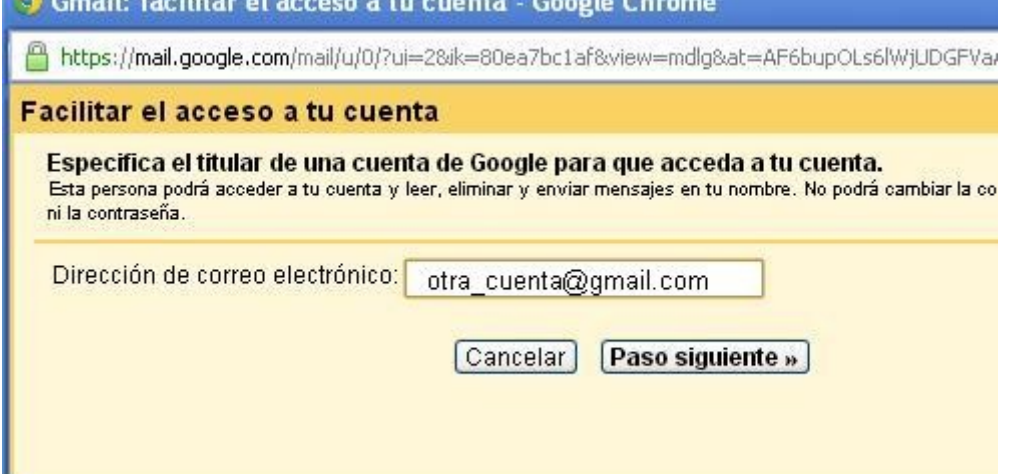

## Ahora entramos a nuestra cuenta de correo personal y aceptamos la autorización:

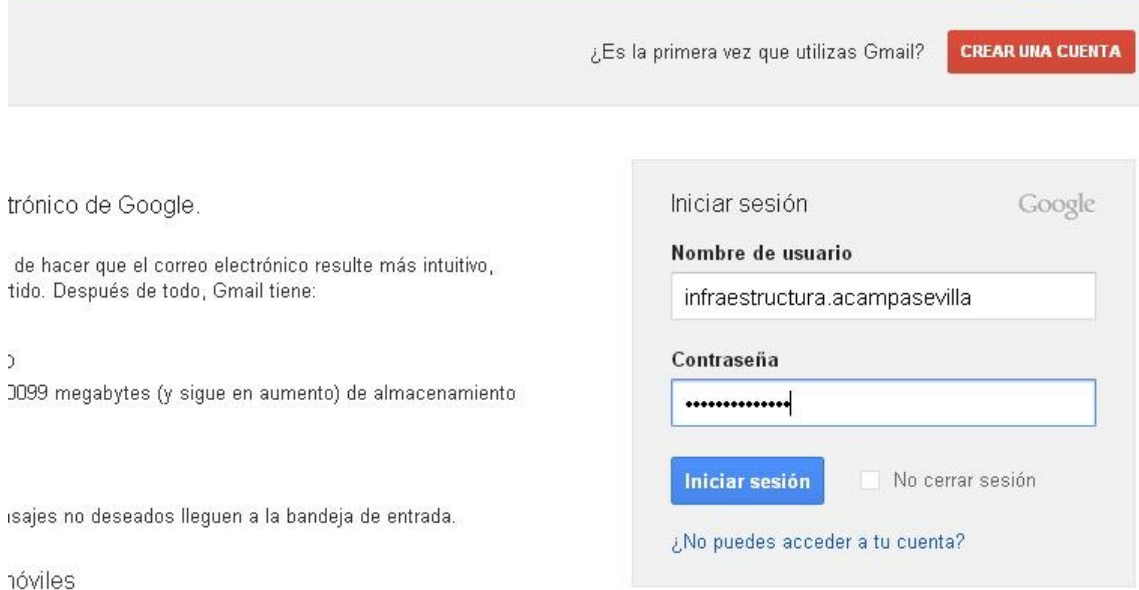

## Y hacemos clic en la flechita de nuestra cuenta personal para elegir la cuenta delegada:

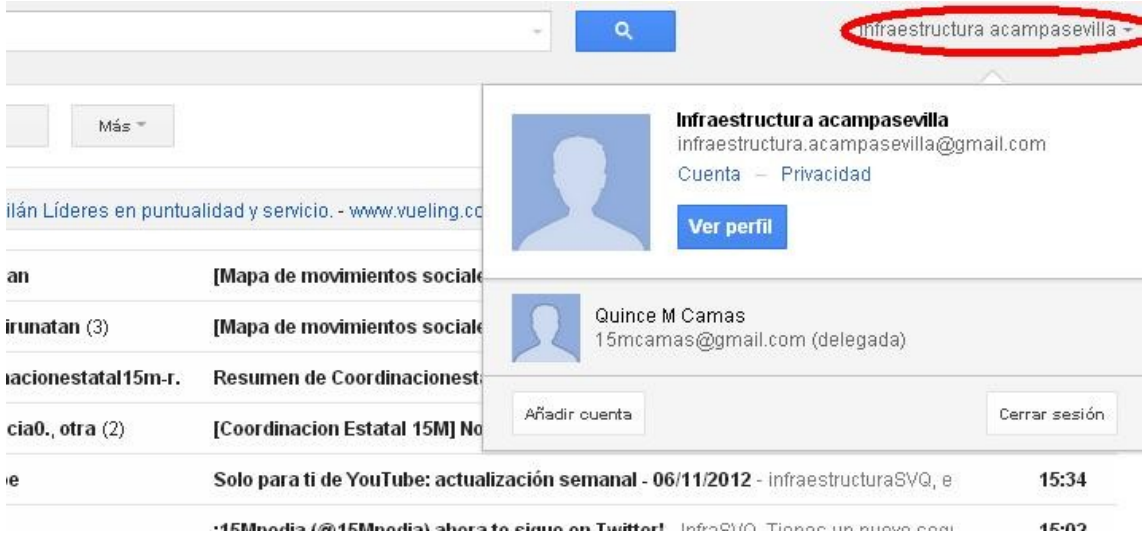

Y como vemos ya podemos acceder a leer el correo de cabecera de nuestra asamblea y enviar en nombre de, como si fuera un asistente:

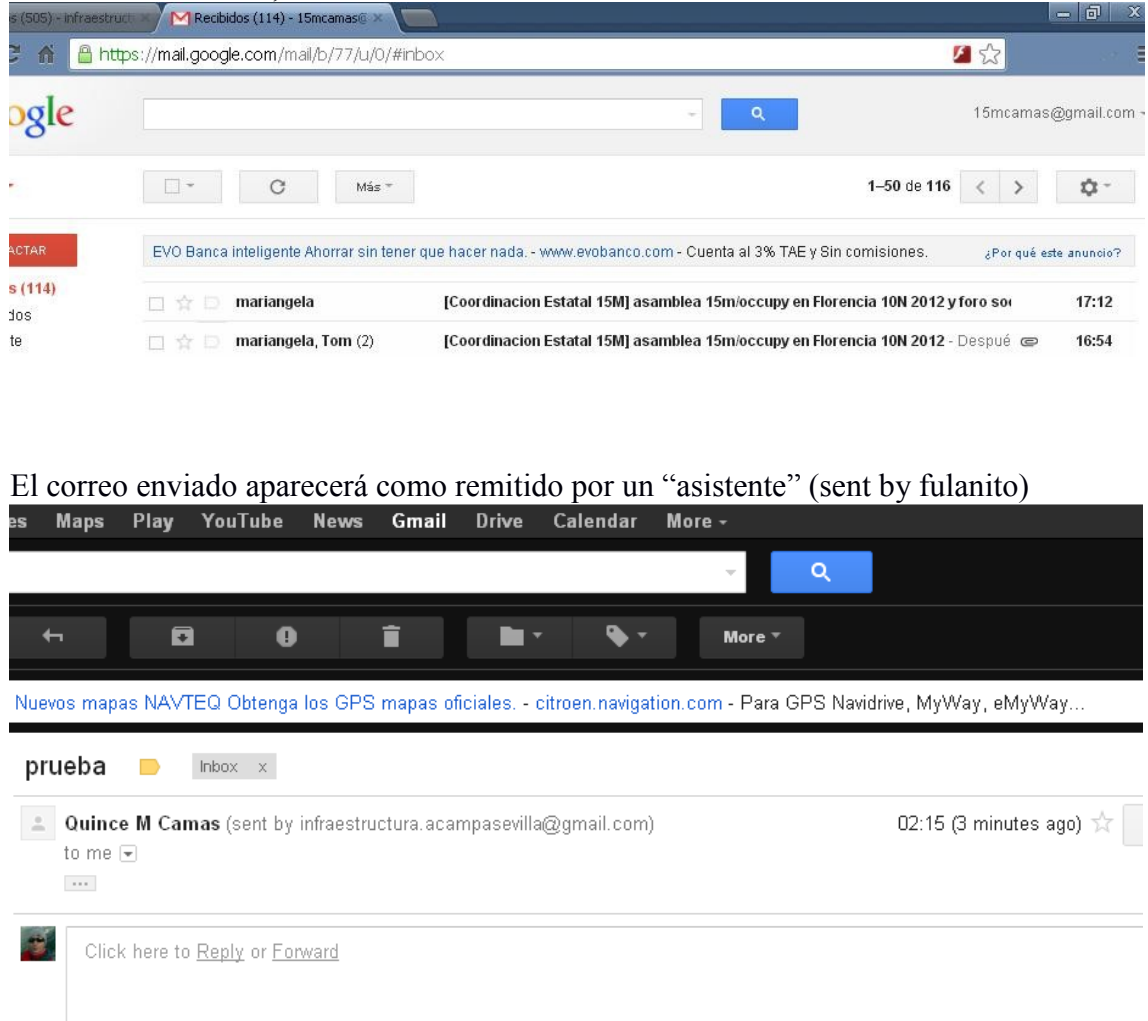

Transparenc[i](#page-14-0)a y sencillez.<sup>i</sup>

## **Calendario común y único**

Para coordinar y unificar fuerzas, es aconsejable crear un calendario de gmail y autorizar al resto de grupos afines su actualización mediante su cuenta de cabecera.

En Sevilla hemos creado un calendario de gmail y se ha autorizando a las cuentas de correo de cada asamblea/grupo a editarlo de forma colaborativa.

Calendario del 15M Sevilla en pruebas, se accede en la barra de gmail Calendario:

| ◆ ■ 52<br>$\Rightarrow$<br>c<br>https://www.google.com/calendar/render?tab=mc&pli=1<br>侖                                                                                              |                         |                                                 |                                             |                                                                                                    |                                                                                     |                            |                |  |  |
|----------------------------------------------------------------------------------------------------|-------------------------|-------------------------------------------------|---------------------------------------------|----------------------------------------------------------------------------------------------------|-------------------------------------------------------------------------------------|----------------------------|----------------|--|--|
| +Quince M<br><b>Busqueda</b>                                                                                                    | Imágenes<br><b>Maps</b> | YouTube<br>Play                                 | <b>Noticias</b>                             | <b>Driv</b><br>Gmail                                                                                                    | $ás -$<br>Calendar                                                                  |                            |                |  |  |
| Google                                                                                                    | Buscar en Calendar      |                                                 |                                             |                                                                                                    | Q                                                                                   | Quince M Camas<br>$\Omega$ | $+ c$          |  |  |
| Calendar                                                                                                    | Hoy                     | noviembre de 2012                               |                                             |                                                                                                    | Día<br>Semana<br><b>Mes</b>                                                         | 4 días<br>Agenda           | в              |  |  |
| <b>CREAR</b>                                                                                                    | lun                     | mar                                             | mié                                         | iue                                                                                                    | vie                                                                                 | sáb                        | dom            |  |  |
| · noviembre de 2012<br>$\geq$<br>X<br>s<br>м<br>$\sim$<br>D<br>v<br>29 30 31 1<br>$\overline{2}$<br>3<br>4<br>$6\phantom{.}6$<br>5<br>$\overline{7}$<br>$\mathbf{R}$<br>9<br>10<br>11 | 29                      | 30                                              | 31<br>19:00 Comisión de \ 19:00 Asamblea de | 1 de nov<br>Día de todos los sa<br>20:30 Asamblea 15                                                                               | $\overline{2}$<br>18:00 Punto Vivien<br>19:30 Asamblea 15M 19:00 Coordinadora       | 3                          | $\overline{4}$ |  |  |
| 12 13 14 15 16 17 18<br>19 20 21 22 23 24 25<br>26 27 28 29 30<br>$\overline{2}$<br>5<br>6<br>$\mathcal{I}$<br>8<br>9<br>3.<br>4<br>$\blacktriangledown$<br>Mis calendarios           | 5<br>19:00 REUNIÓN Mei  | 6<br>08:00 PARALIZADO.<br>19:00 Comisión de \   |                                             | ri.<br>8<br>17:30 Reunión Coor 19:00 Asamblea 15M 18:00 Punto Vivien: 12:00 [MAREA_PUBL<br>19:30 Asamblea 15M<br>20:30 Asamblea 15 | k.<br>9<br>19:00 Asamblea 15M 18:00 Asamblea 15 12:00 Marhca-Manife                 | 10                         | 11             |  |  |
| Quince M Camas<br>15M SEVILLA<br>Tareas<br>Otros calendarios<br>$\boldsymbol{\mathrm{v}}$                                                                                             | 12                      | 13<br>08:00 Desahucio en<br>19:00 Comisión de \ | 14<br><b>HUELGA14N</b>                      | 15<br>19:30 Asamblea 15M<br>20:30 Asamblea 15                                                                                      | 16<br>19:00 Asamblea 15M 18:00 Punto Vivieno                                        | 17                         | 18             |  |  |
| Añadir el calendario de un a                                                                                                    |                         |                                                 |                                             |                                                                                                    |                                                                                     |                            |                |  |  |
| Días Festivos de Es<br>Eventos y cumpleañ<br>mareaverdesevilla@                                                                                                    | 19                      | 20<br>19:00 Asamblea Car<br>19:00 Comisión de \ | 21                                          | 22<br>19:30 Asamblea 15M                                                                                                    | 23<br>19:00 Asamblea 15M 18:00 Punto Vivien<br>19:00 Asamblea 15M 18:00 Asamblea 15 | 24                         | 25             |  |  |

Creamos uno nuevo y le ponemos un nombre:

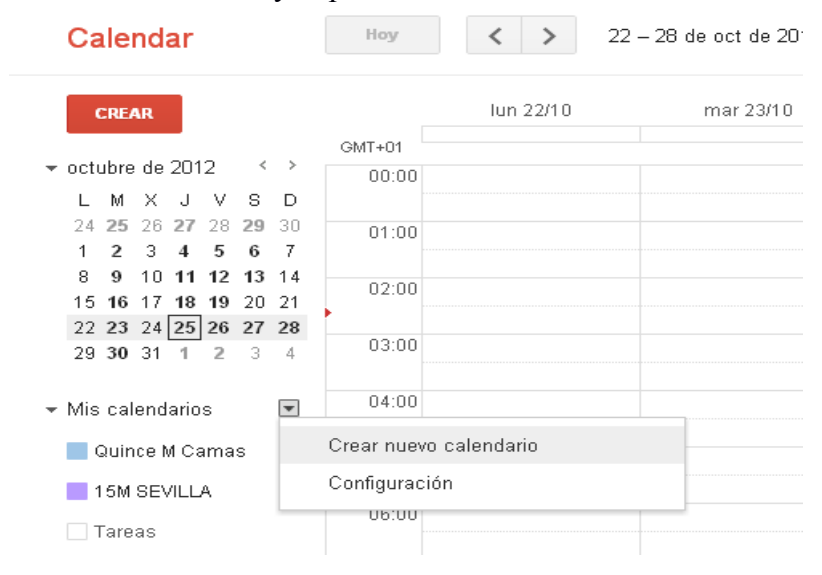

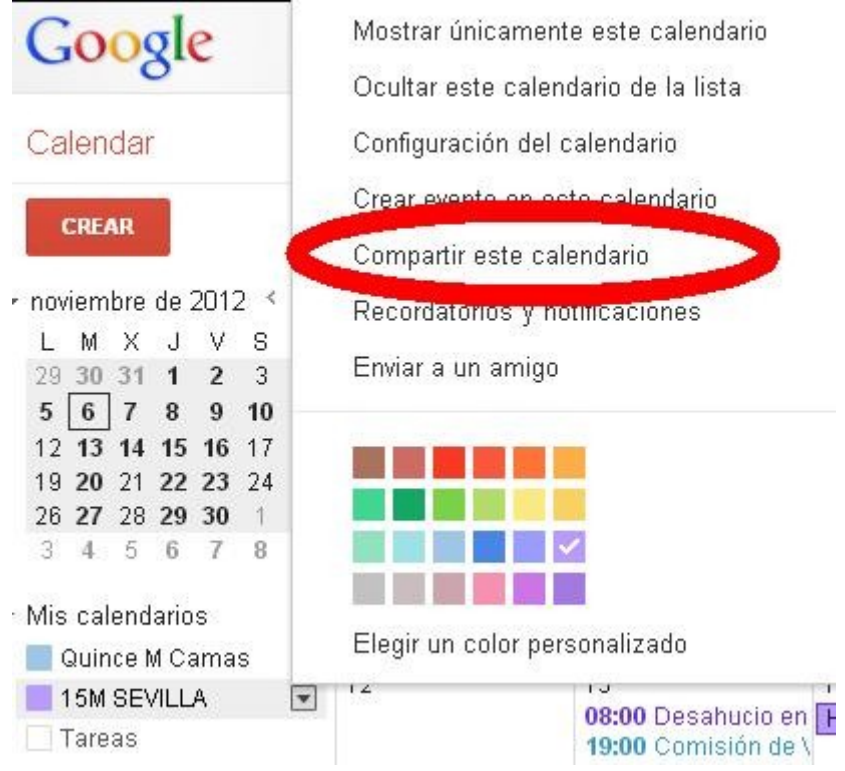

Agregamos las cuentas de cabecera de otros grupos/asambleas para coordinarnos:

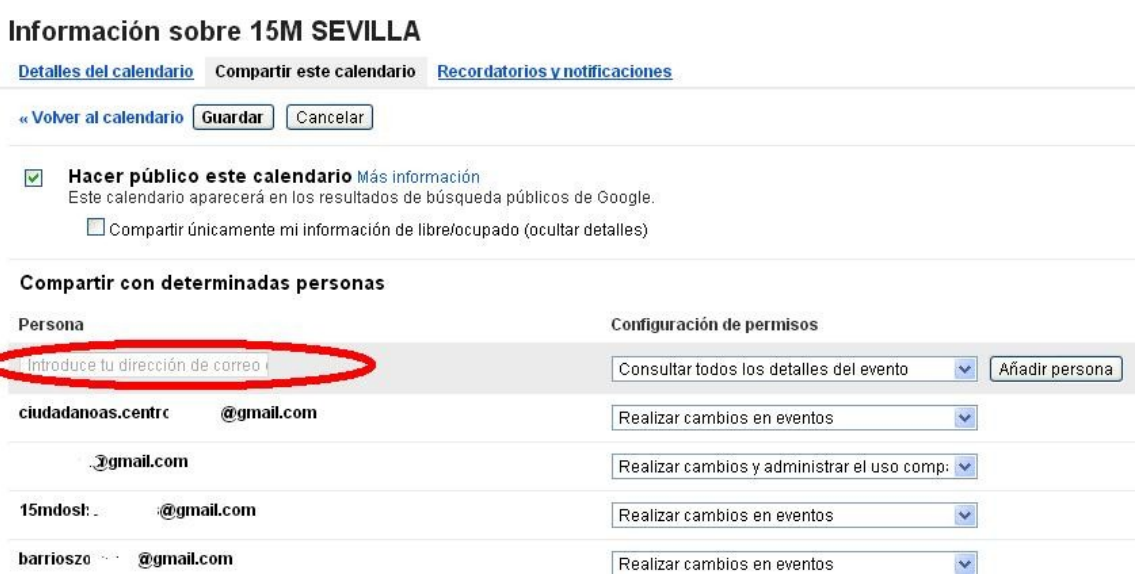

#### **IMPORTANTE**:

Guardar Cancelar

Si registras tu número de móvil (es opcional y ya te tienen "fichado") te llegarán los sms gratis de los eventos del calendario.

**UTIL** para quienes no tengan un móvil moderno y/o con conexión a internet.

Gran poder de difusión para eventos globales si se manda a un googlegroups, llegarán sms a mucha peña activista.

#### Configuración del calendario

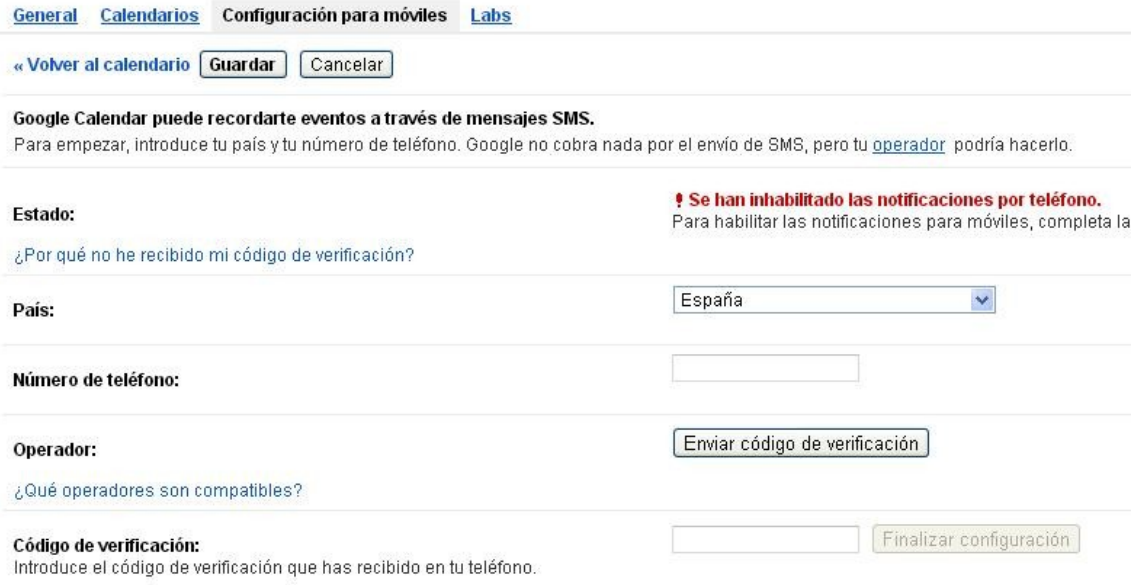

#### Si activamos la opción de SMS, google nos enviará los eventos a nuestro móvil:

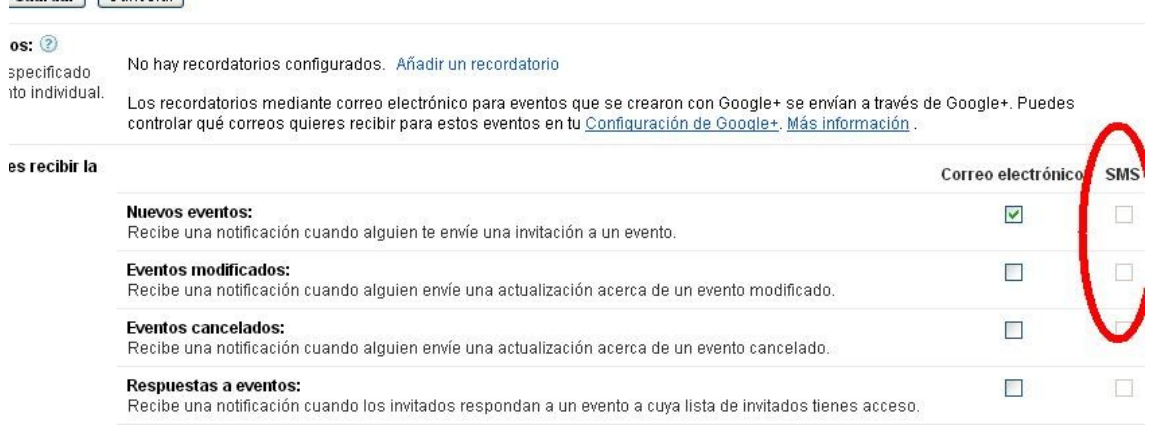

## **Telefonía**

## *Teléfono de grupo – fonyou*

Cada grupo debería de tener un número de teléfono constante y gestionado de forma rotatoria.

[fonyou.es](http://fonyou.es/) proporciona gratuitamente un número virtual que enmascara la redirección hacia otro número real. Permite gestionar las llamadas hacia una de las personas que esté de guardia o derivarlo a un buzón con un contestador. Además permite enmascarar la llamada saliente con el teléfono del grupo. Mola!!!

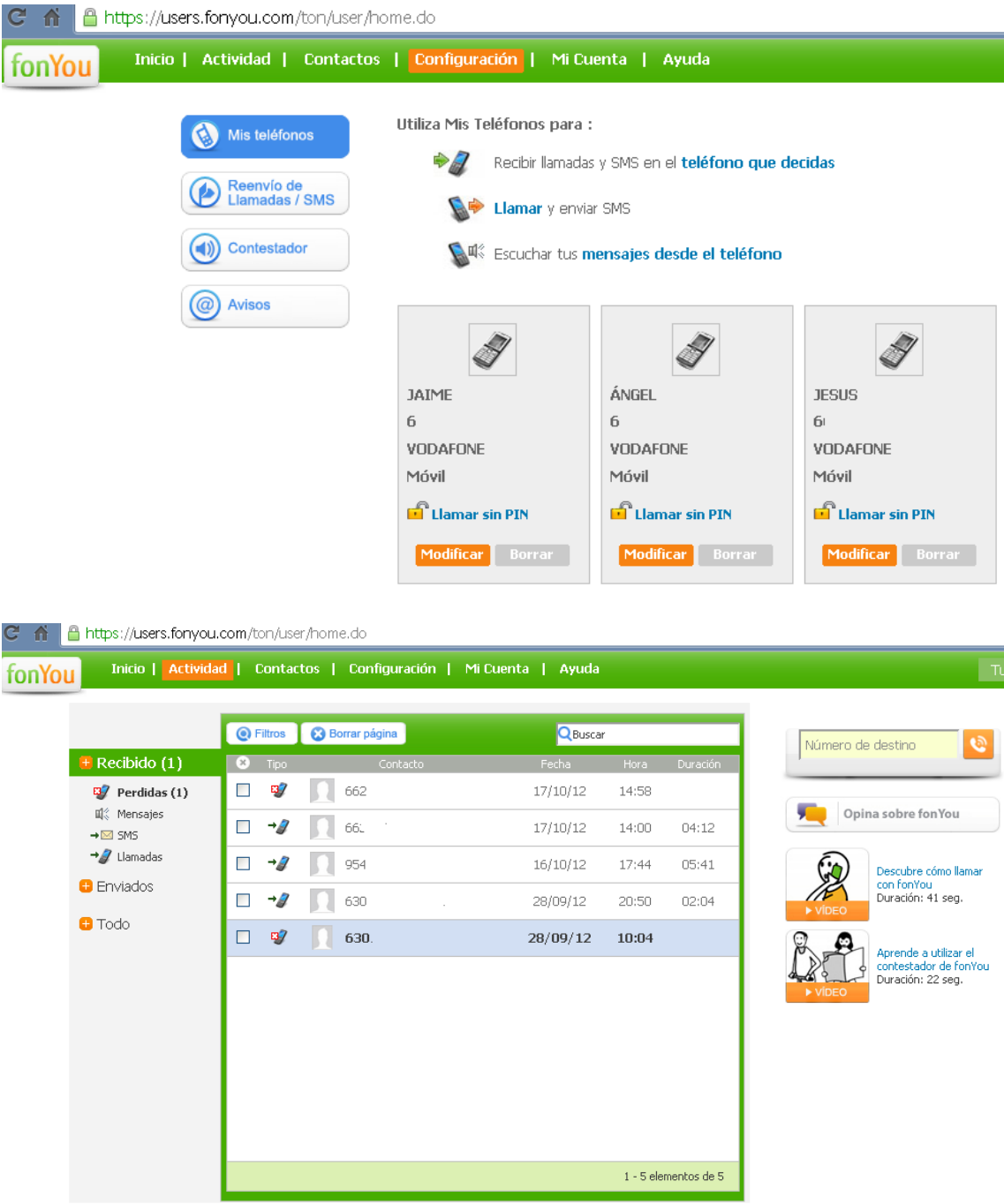

#### **Documentos compartidos**

*Sincronización de documentos compartidos (dropbox), pad colaborativos y google drive.*

Dropbox permite sincronizar carpetas y archivos entre un grupo de personas de forma colectiva pero tiene el inconveniente de las transacciones, si 2 personas necesitan escribir sobre un mismo objeto, se duplica el objeto.

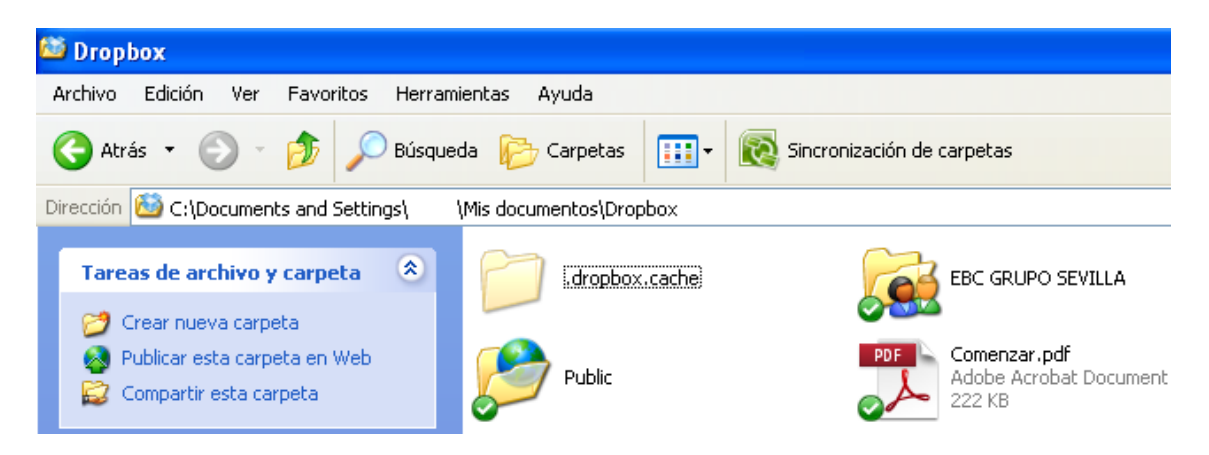

Los pad colaborativos permiten escribir sobre la marcha un texto y enriquecerlo con la inteligencia colectiva sobre un objetivo común. Junto con google drive (google docs) permite simultanear a varias personas trabajar sobre un mismo texto.

[titanpad.com](http://titanpad.com/)

[piratepad.net](http://piratepad.net/)

Escribir directamente en el navegador la URL anterior y se creará automáticamente.

Ej: titanpad.com/*Mi\_Pad\_Colaborativo*

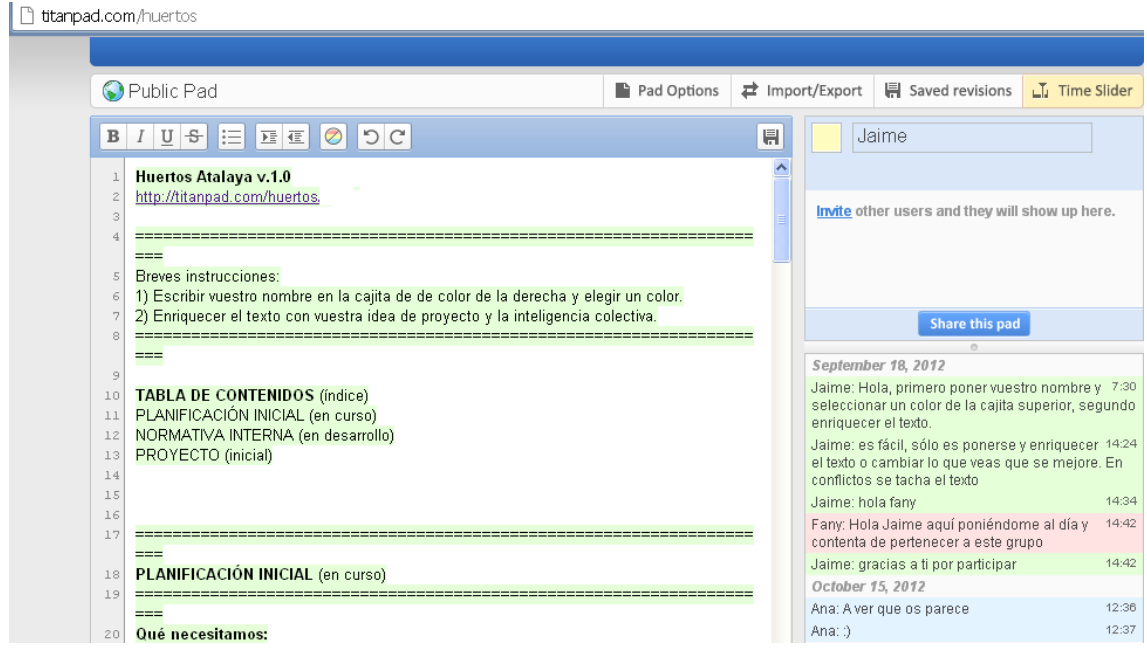

 $\overline{\mathbf{v}}$   $\mathbf{z}$   $\bullet$   $\bullet$ 

Google Drive permite compartir documentos de diferente tipología y elaborarlos de forma conjunta.

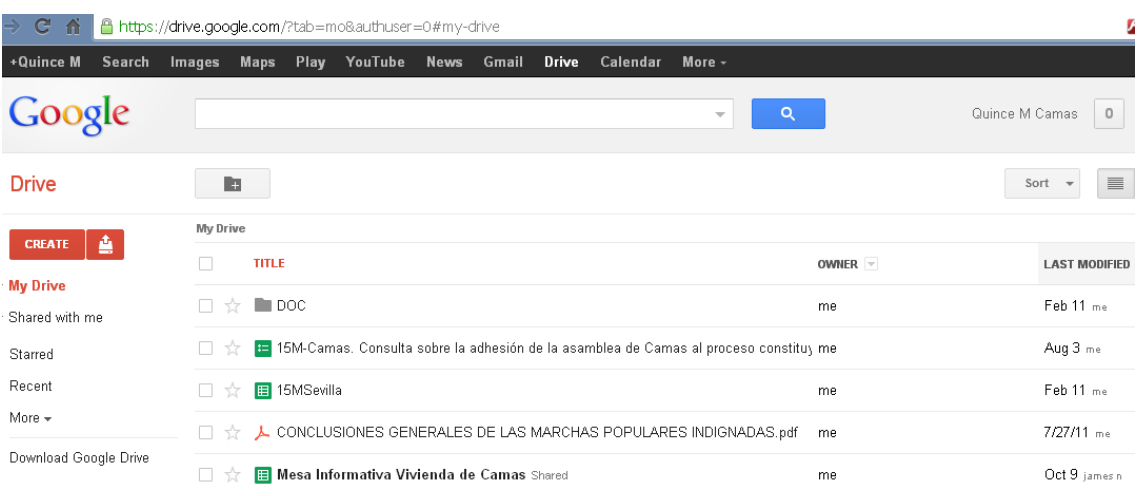

# Compartimos con quien deseemos los archivos para su lectura/edición.

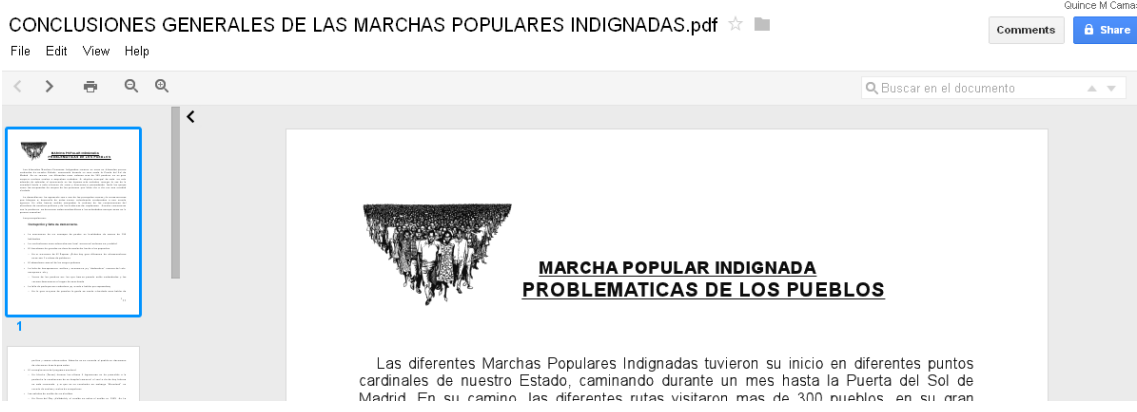

## **Conferencias virtuales**

*Por voz - mumble Videoconferencia múltiple (máx. 10) – google hangout Emisión de vídeo x Streaming – bambuser - ustream*

Para la comunicación entre personas que estén en puntos distintos, la comunicación por voz se puede realizar por mumble. Se descarga el softwate y se configura, fácil de usar. <http://mumble.tomalaplaza.net/>

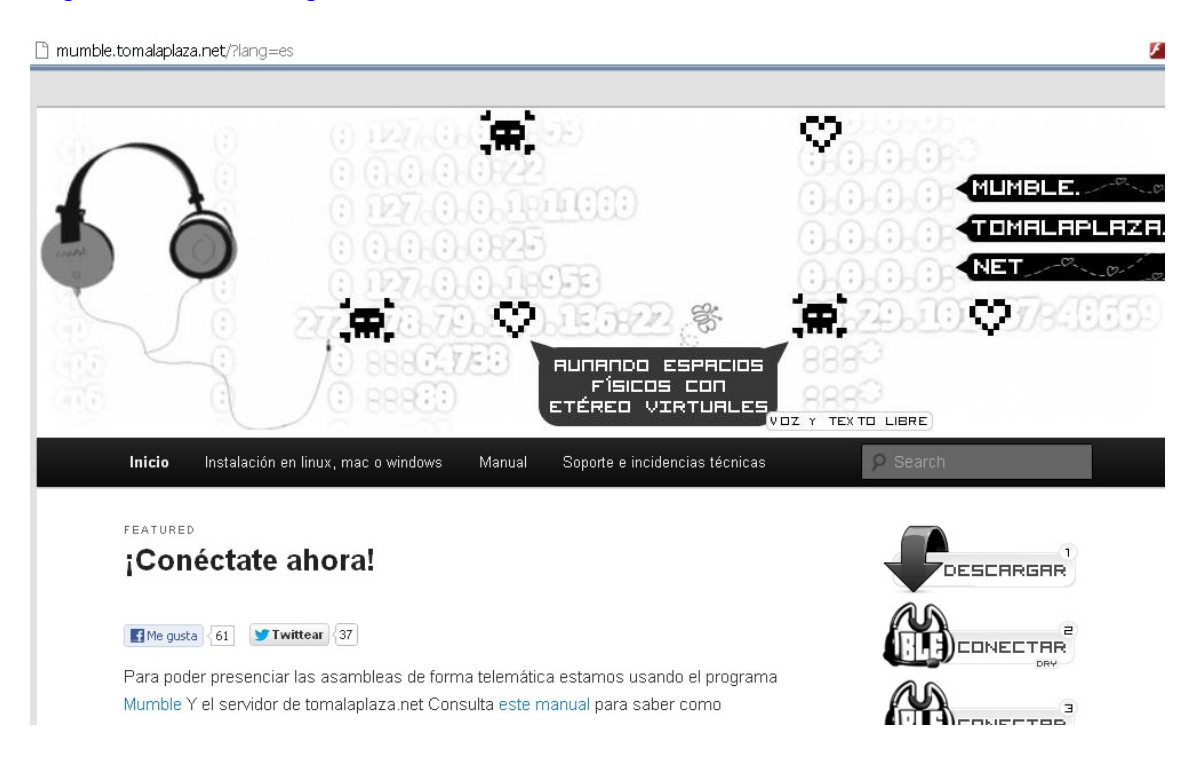

Para la comunicación por videoconferencia podemos usar skype como hangout (hasta 10 usuarios). <https://plus.google.com/hangouts>

[http://www.skype.com](http://www.skype.com/)

#### **Difusión** (en proceso de redacción)

Automatizar todo lo posible, no hay que perder esfurzos en tantas redes (web, blog, twitter, facebook, tuenti, rss, …

#### **Twitter**:

Vincular la cuenta de Twitter con la de Facebook. Cuando se tuitte algo se publicará en tu muro.

#### **Facebook**:

Para publicar en varios muros de grupos de facebook, podéis enviar un correo a la cuenta asociada al grupo. Vuestra cuenta de correo debe estar asociada a la cuenta de facebook y teneis que tener permiso de publicación en el muro.

#### Ej:

Si tienes acceso al muro de mi asablea, 15M-Camas, puedes enviar un correo a la cuenta asociada y se publicará automáticamente.

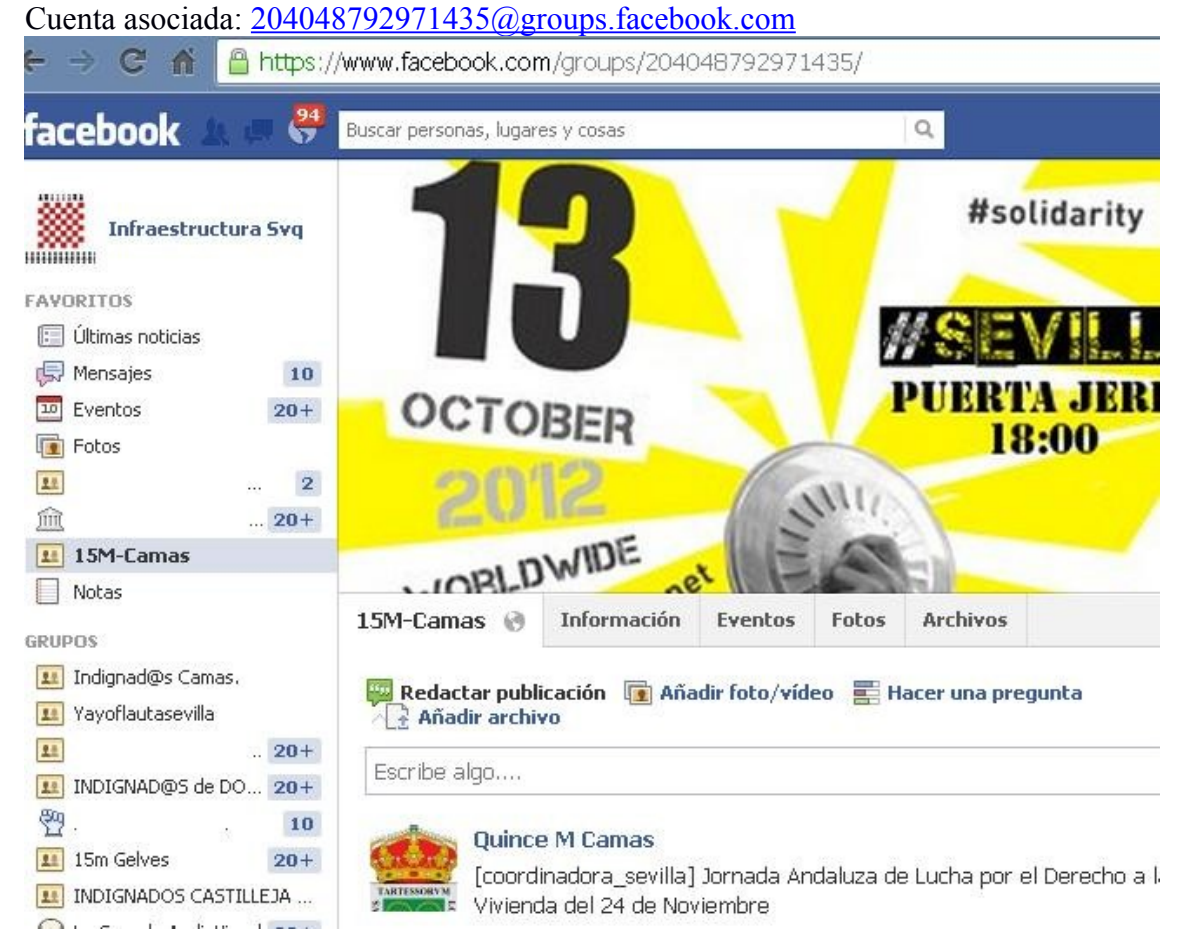

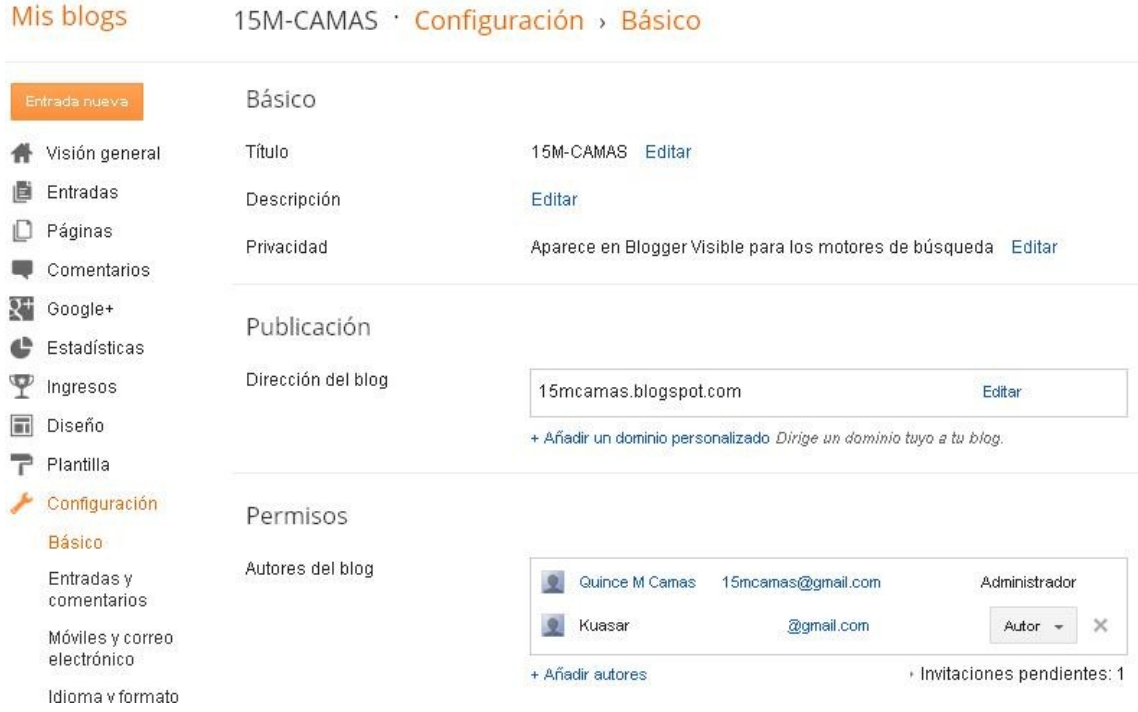

### **Blog Google:**

Autorizar a varias personas para publicar información en los blog. Menú configuración.

<span id="page-14-0"></span><sup>i</sup> Para saber más: <u>http://support.google.com/mail/bin/answer.py?hl=es&answer=138350&rd=1</u>